**E** To see more articles like this, please see the URC Knowledgebase FAQ at  $\mathsf{E}_{\mathsf{N}}$  and  $\mathsf{E}_{\mathsf{N}}$  and  $\mathsf{E}_{\mathsf{N}}$  and  $\mathsf{E}_{\mathsf{N}}$  and  $\mathsf{E}_{\mathsf{N}}$  and  $\mathsf{E}_{\mathsf{N}}$  and  $\mathsf{E}_{\mathsf{N}}$  and  $\mathsf{E}_{\mathsf{N}}$ *Last Modified on 05/10/2016 4:02 pm EDT* http://urcfaq.knowledgeowl.com/help

These are the instructions on how to configure a **U-verse** gateway to send all of its incoming traffic to your own router without impacting its normal **networking** services. i.e: Using it as a modem only.

## **The gateway**:

The **gateway** can be accessed through **IP address 192.168.1.254**. The **gateway** will on occasion prompt for the password labeled **"system password"** This is found on the serial number sticker on the router.

## Turning on **DMZplus:**

All traffic needs to be forwarded to the third party router. This can be done as follows:

- 1. From the **gateway**, navigate to:**Settings**---->**Firewall**---->**Applications**, **Pinholes** and **DMZ**. this will bring up a list of computers connected to the 2wire and a list of applications which use **port forwarding** warded to the third party router. This can be a<br>
mavigate to: **Settings---->Firewall---->Appl**<br>
up a list of computers connected to the 2wire<br>
warding<br>
from the list. It appears as a link named "choo<br>
s to "Allow all appli
- 2. Choose the router from the list. It appears as a link named "**choose** <**name**>."
- 3. Change the settings to "**Allow all applications** (**DMZplus mode**)."

## **Assigning a public IP:**

The third party router needs to receive a **"Public"** IP address. The router needs to acknowledge that it is a public-facing device. UPnP and NAT-PMP rely on determining the public IP, and having the correct WAN IP is required for many routers.

This can be achieved by assigning the router the public IP address as follows (options may vary depending on router):

- 1. Navigate to **Settings**---->**LAN**---->**IP Address Allocation**.
- 2. Locate the settings box for the router.
- 3. Change its **"Address Assignment"** from "**Private**" to **Public**."

as

If you require any additional information or have any questions, please do not hesitate to contact our **technical support** team at **914-835-4484.**

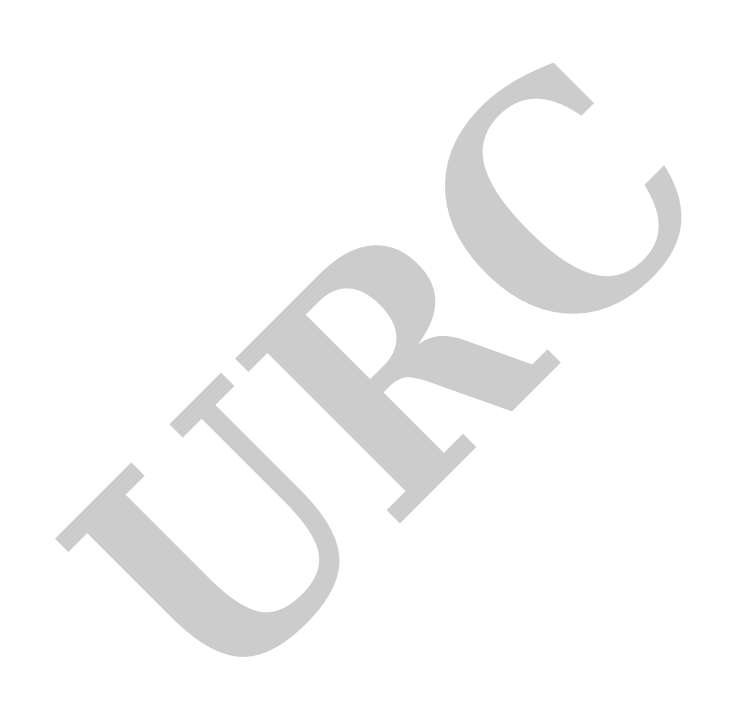